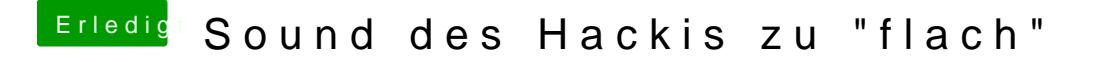

Beitrag von Ka209 vom 5. Juli 2017, 10:21

mache iTunes auf und stelle es unter Equalizer ein

den Equalizer rufen du mit der Tastenkombination [alt] + [cmd] + [e] auf.